## **Searching the Levittown Public Library for Summer Reading Books**

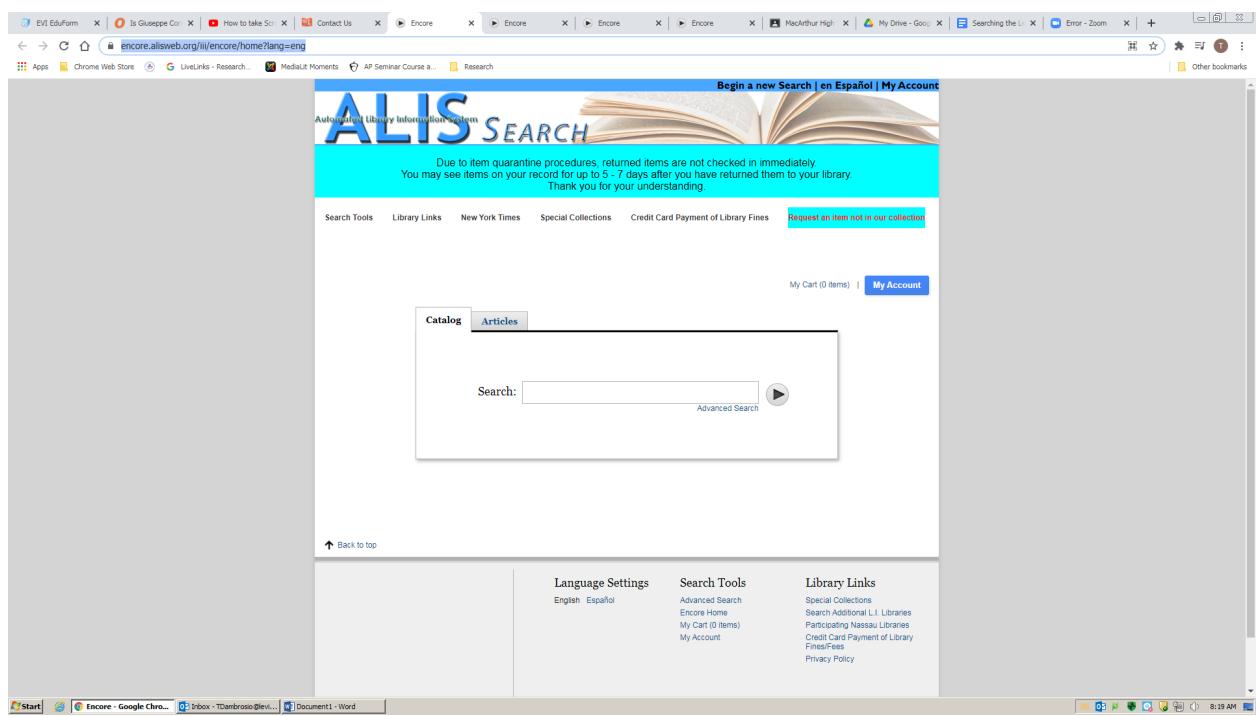

**Go To: <https://encore.alisweb.org/iii/encore/home?lang=eng>**

## **Enter the title of the book:**

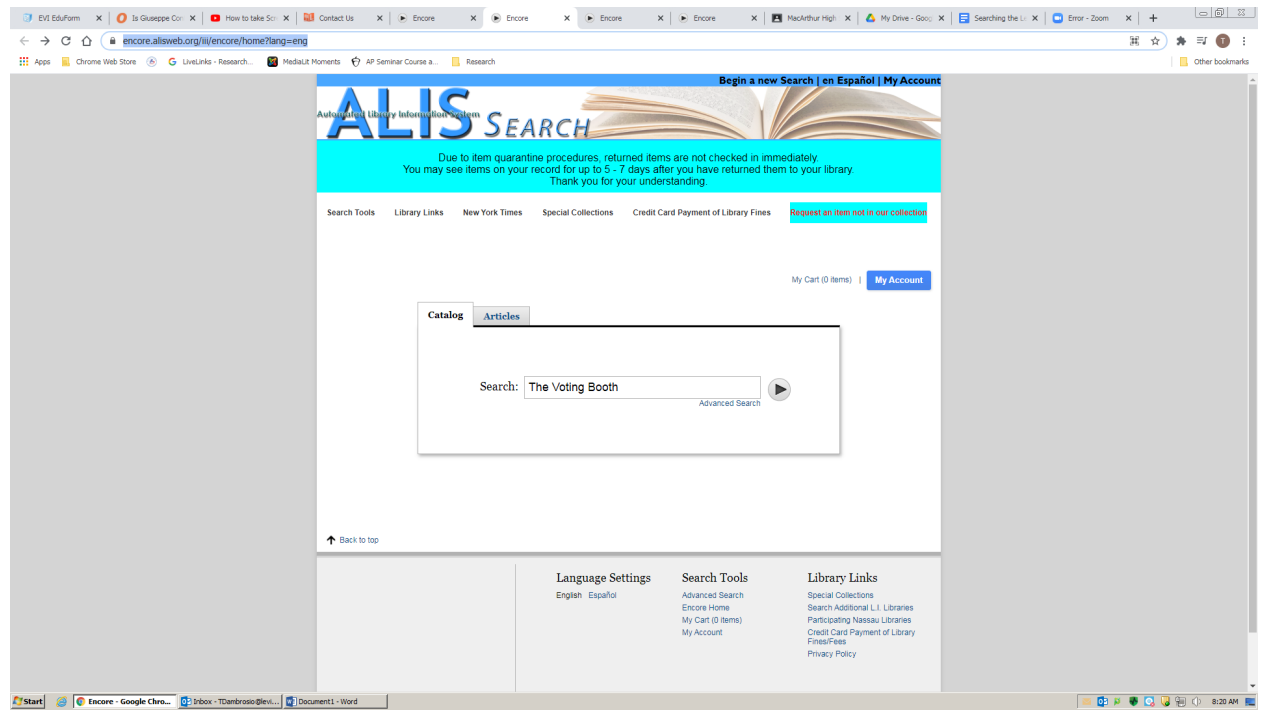

**View the results. Please note this is a countywide list, so you will need to search for Levittown:**

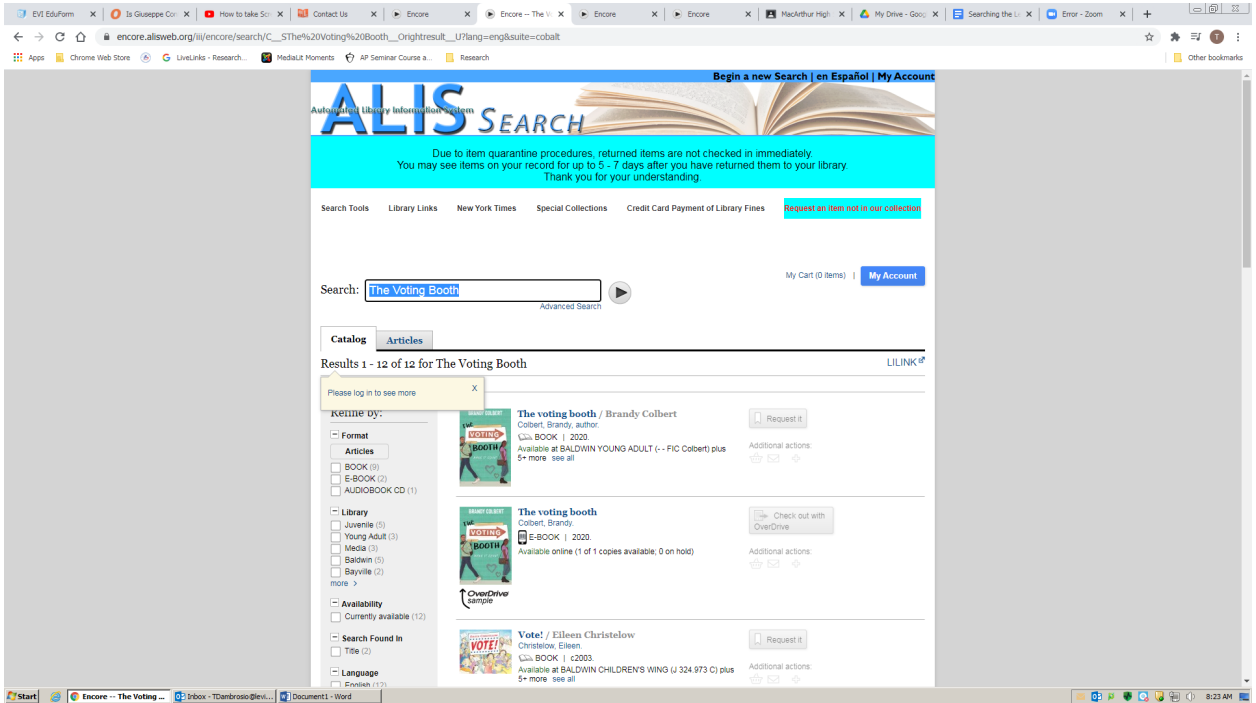

## **Click on the title:**

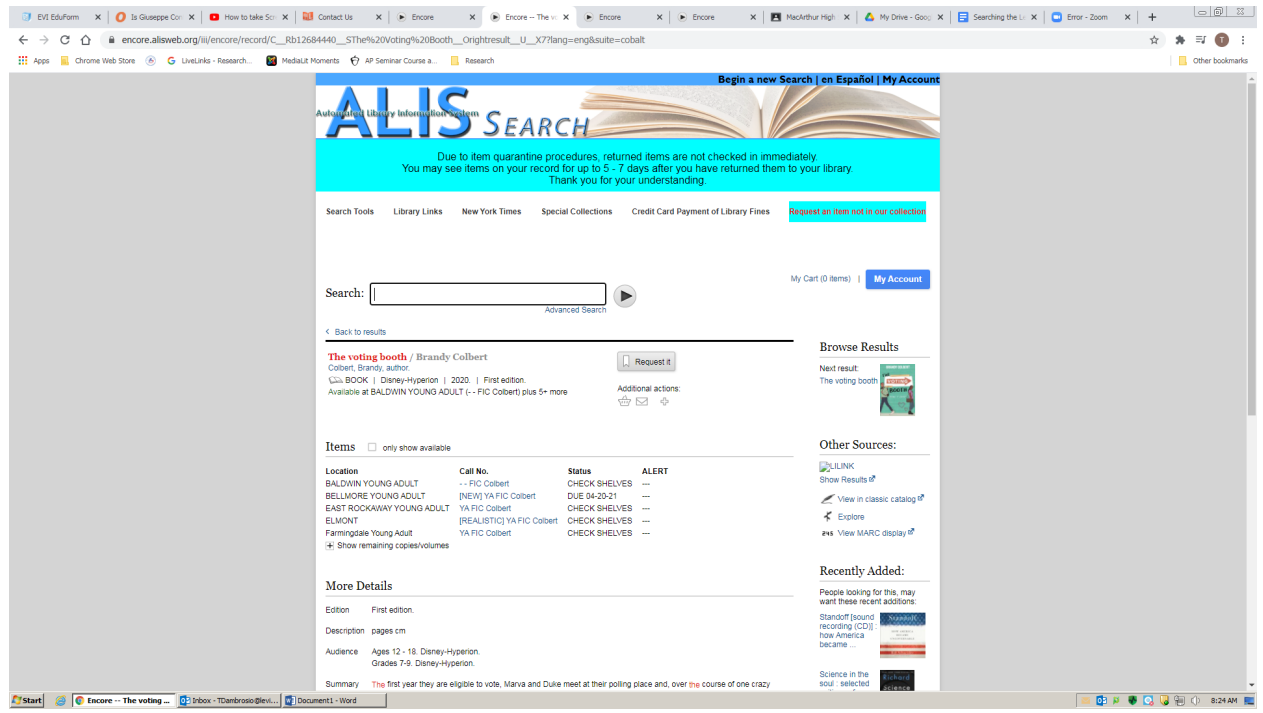

Scroll down for Levittown. It will tell you the status of the book whether it is out or available for **checkout.**

**Click on the REQUEST tab:**

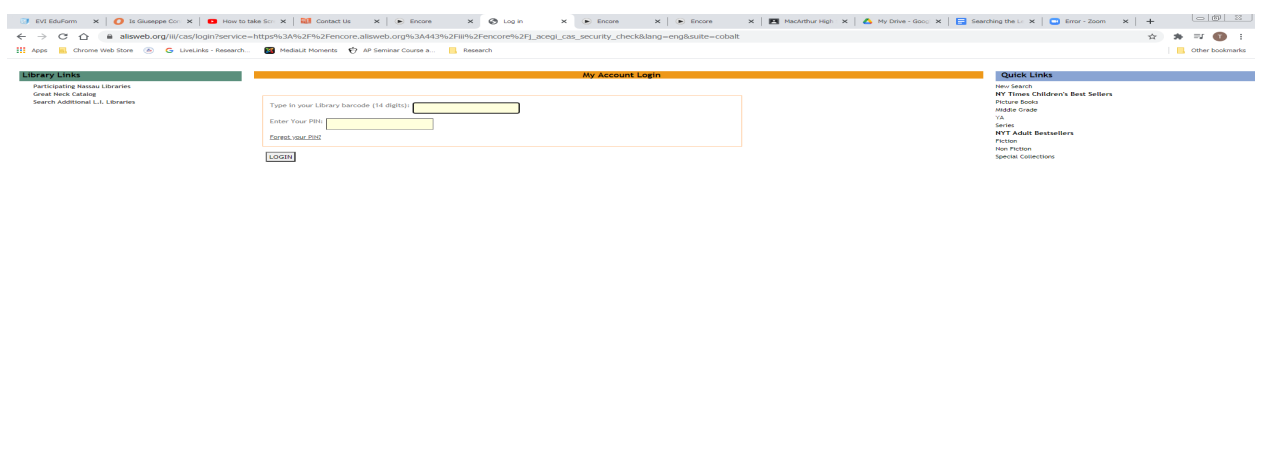

**Enter your Library barcode and PIN number. If you don't have a card, visit the Levittown Public** Library to obtain one as well as a PIN number. Then you are all set to request any book. The Library will contact you by phone or email as soon as the book arrives at the Library for pickup.

## **Searching the Levittown Public Library for EBooks**

**Go to <https://www.overdrive.com/apps/libby/>**

For Start | 8 | C Log in - Google Chrome | O Irbox - TDambrosio@levi... | 2 | Document1 - Word | |

**Download the Libby App to your phone or web browser. Choose your Library. You must have a** Library card and a pin number on that card to proceed to download the book onto your device. It **will automatically return in three weeks.**

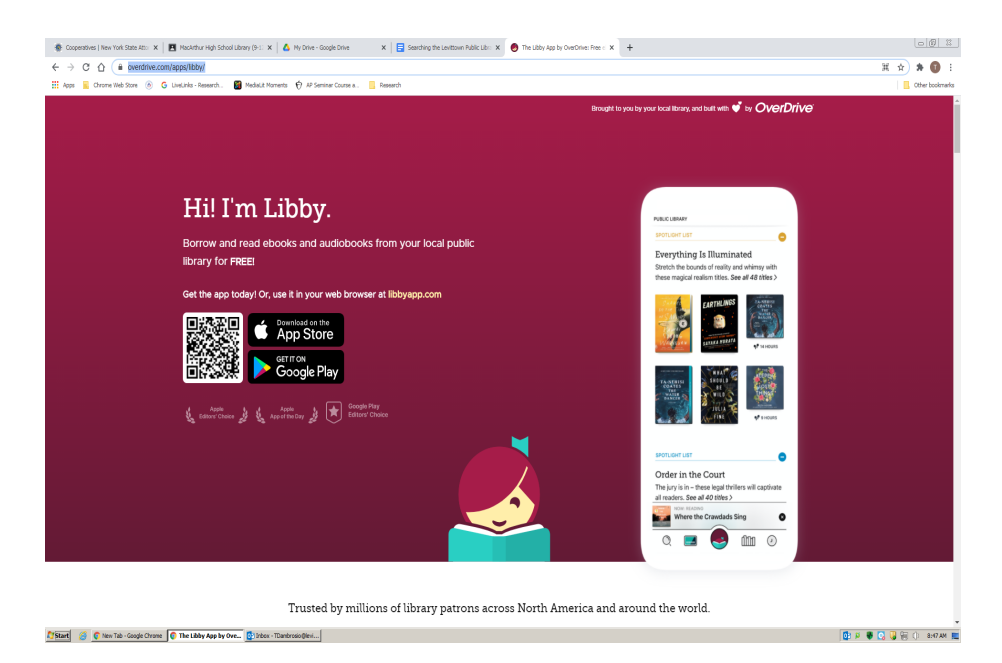